# **About This Document**

# **Purpose**

This part describes the procedures for installing the BTS3012 Site Maintenance Terminal. It also describes the functions and interfaces for the different parts of the BTS3012 Site Maintenance Terminal. In addition, it provides instructions for the common operations of the BTS3012.

# **Versions**

The product versions related to this document are as follows:

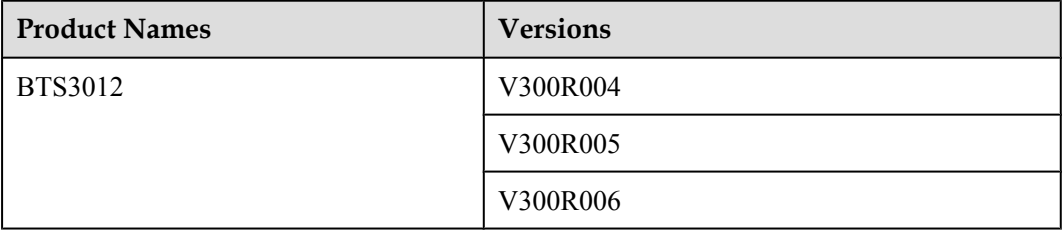

# **Intended Audience**

This guide is intended for:

- System engineers
- $\bullet$  Field engineers
- $\bullet$  Shift operators
- Network operators

# **Change History**

Refer to **Changes in BTS3012 Site Maintenance Terminal User Guide**.

# **Organization**

## **1 Introduction to the Site Maintenance Terminal**

This part introduces the definition, the functions, the logical objects, and the software window.

#### **2 Installing the Site Maintenance Terminal**

This task describes how to install the Site Maintenance Terminal application on a suitable Site Maintenance Terminal PC.

## **3 Getting Started with the Site Maintenance Terminal**

This section describes how to perform the following after the Site Maintenance Terminal application is installed: connect the Site Maintenance Terminal PC with the BTS, log in to the Site Maintenance Terminal System, and quit the Site Maintenance Terminal application.

#### **4 Using the Site Management Rights**

The operations of the site management rights consist of obtaining the site management right and releasing the site management right.

#### **5 Managing Sites**

This function is performed to check the usage of the resources in a site, check the delay time of reporting board alarms, reset the BTS, test whether the boards in a site run normally and whether the connection of transmit links is normal, monitor and manage the environment parameters in a site, view the board parameters of the BTS, test the parameters of the RF counters, and view the configuration of parameter in a ring network and the bar codes of a site.

#### **6 Managing Board Software**

The board software management consists of forced downloading software, activating the DTMU board software, activating other board software, and checking software versions. Downloading software does not affect services. Activating software validates the new version software on boards and affects services. Huawei recommends downloading software in daytime and activating it at night.

#### **7 Managing Cells**

This function is performed to view and set the cell attributes and the cell extended attributes. It is also used to test all the BTs and RCs of a cell so that they can be locked or unlocked. In addition, it can be performed to check whether the BTs and RCs are functional.

## **8 Managing BTs**

This function is performed to lock or unlock a BT. You can reset a BT, self-test a RC, view the states of the channels for the current BT, and enable a specified RC to transmit signals at a specified power level.

## **9 Managing RCs**

This function is performed to set the RC attributes and the RC extended attributes to lock or unlock an RC, to reset an RC, and to perform automatic power control function.

#### **10 Managing Channels**

This function is performed to view or set the attributes of a channel to lock or unlock a channel. In addition, this function can be performed to test the specifications, such as the bit error ratio (BER) and transmit power. The specifications are used to check the quality of the channel.

#### **11 Managing Equipment**

This function is performed to configure racks and boards. In addition, this function can be performed to set or operate boards. Equipment management consists of resetting a board, starting a board, testing the operation status of a board software, changing board management state, viewing board information and extended information, viewing board alarms and DATU board parameters, setting BTS clock, antenna system parameters, and TMA parameters, and testing the connection between the tested board and the main control board.

# **Conventions**

## **1. Symbol Conventions**

The following symbols may be found in this document. They are defined as follows

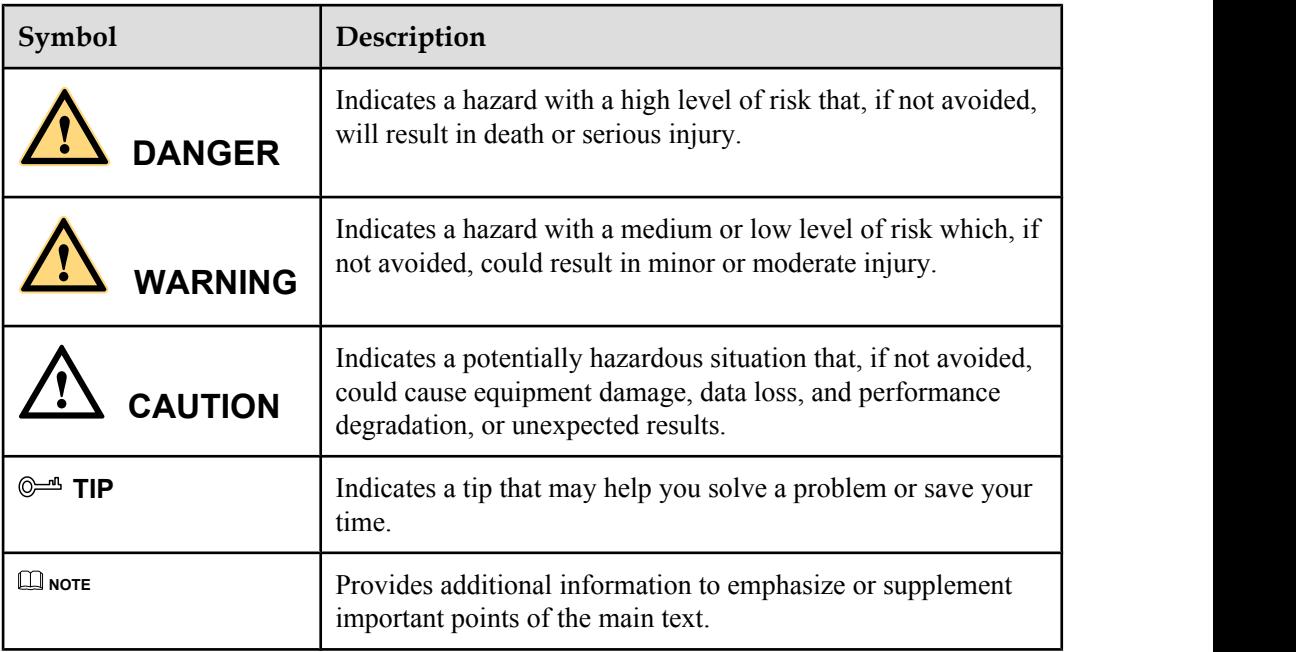

## **2. General Conventions**

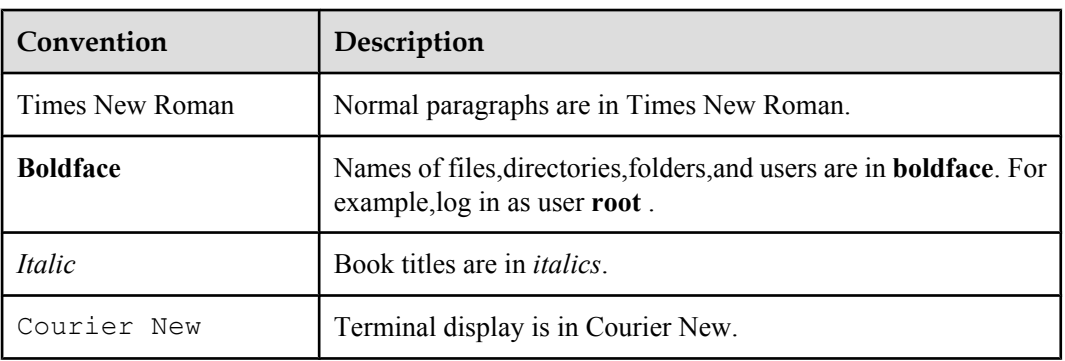

## **3. Command Conventions**

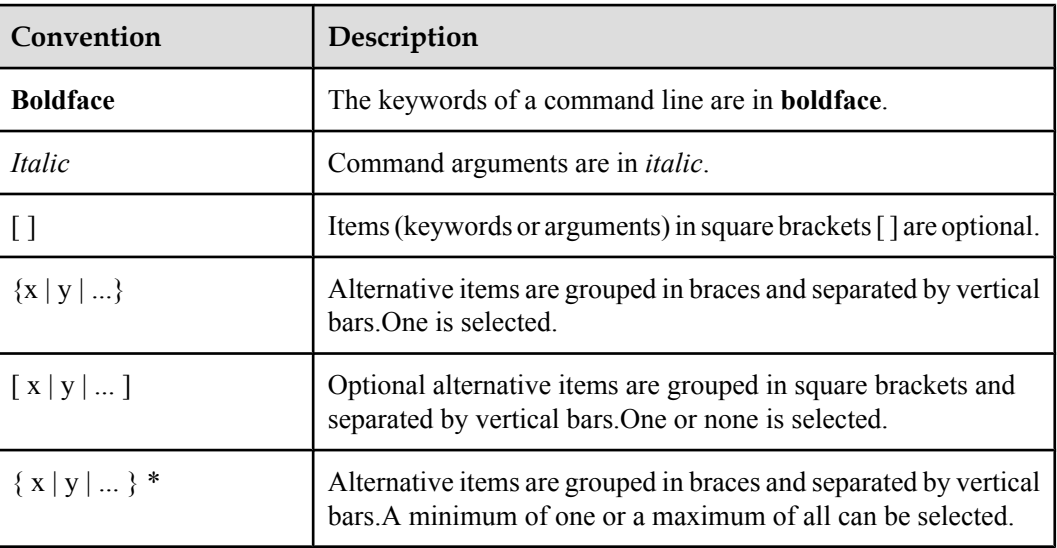

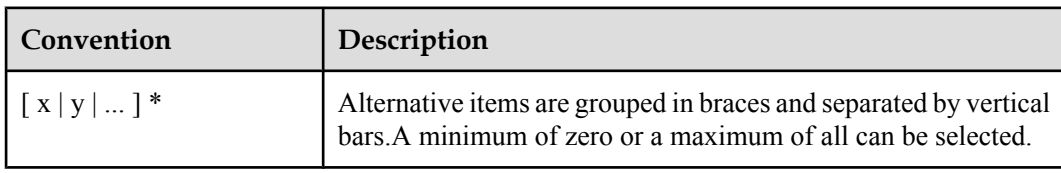

## **4. GUI Conventions**

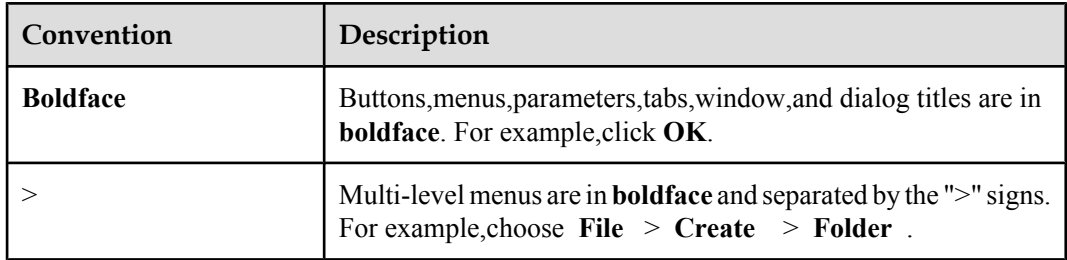

## **5. Keyboard Operation**

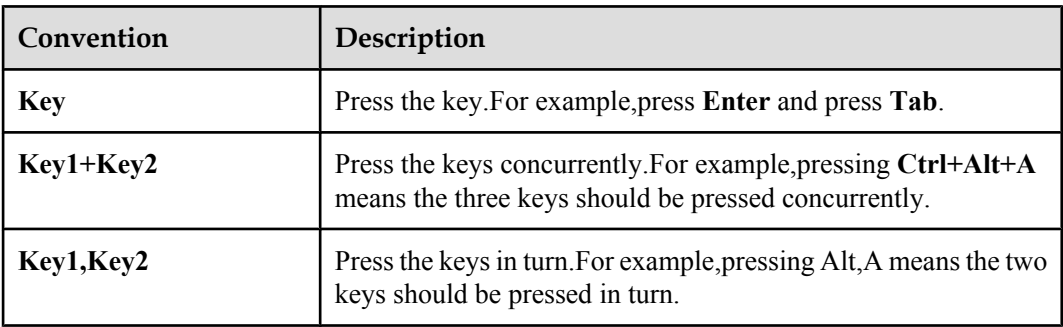

#### **6. Mouse Operation**

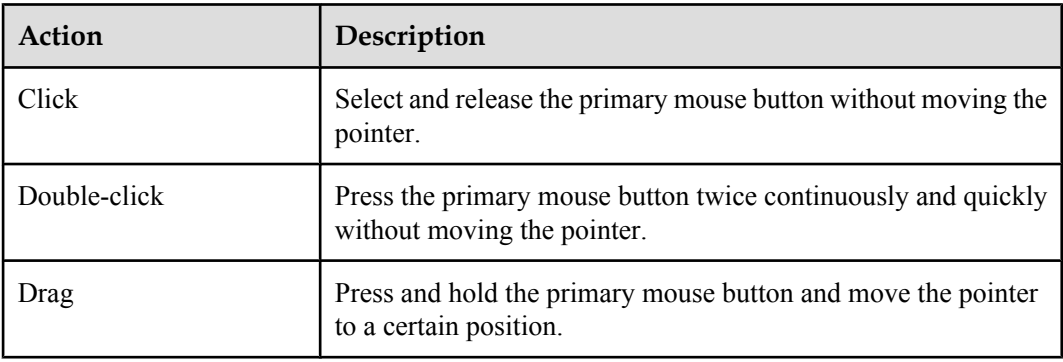